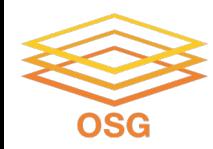

#### **Introduction to Job Submission with HTCondor**

August 7, 2023 Rachel Lombardi

Slides adapted from Lauren Michaels

This work was supported by NSF grants MPS-1148698, OAC-1836650, and OAC-2030508

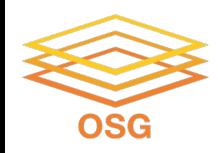

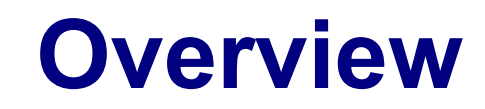

- How does the HTCondor job scheduler work?
- How do you run, monitor, and review jobs?
- Best ways to submit multiple jobs
- Testing, tuning, and troubleshooting to scale up

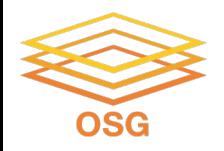

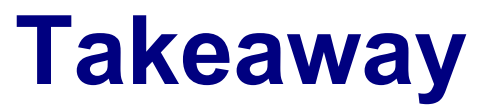

#### HTCondor is a Job Scheduling Software

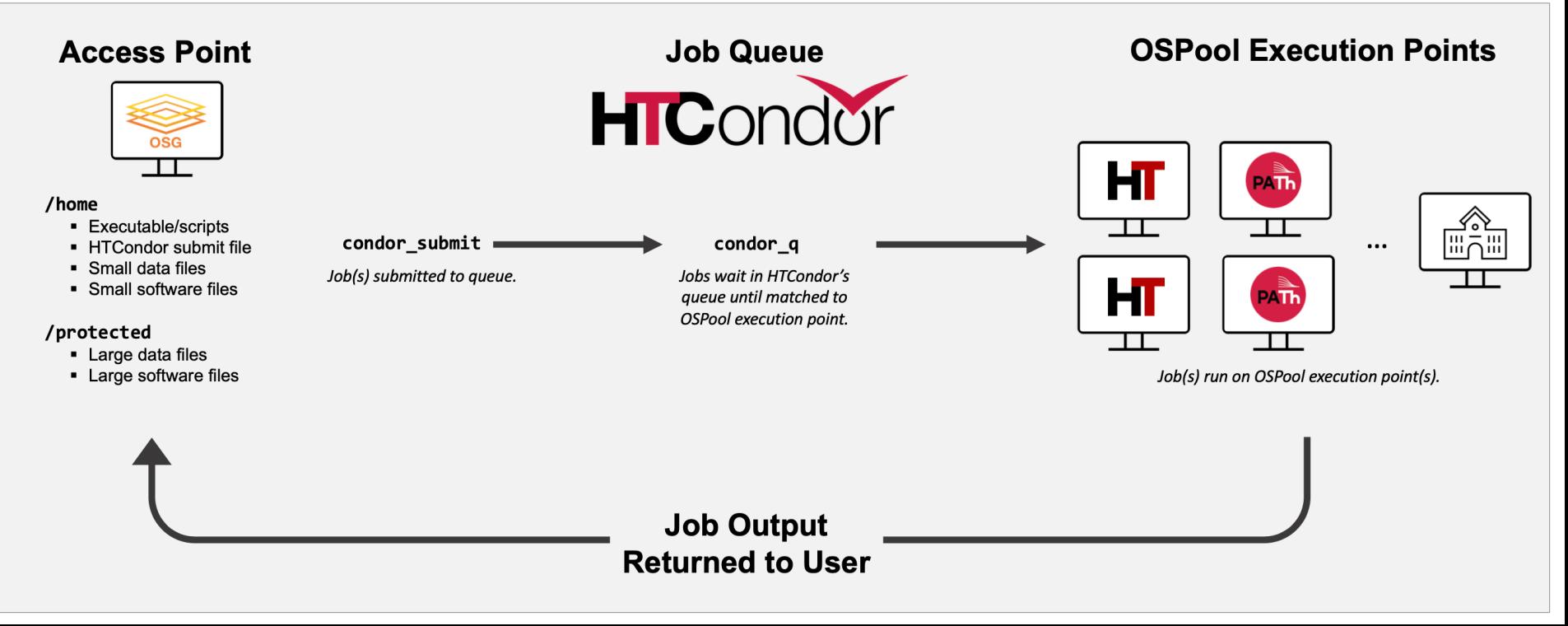

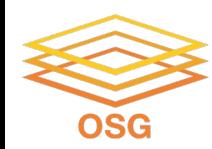

## **HISTORY OF HTCONDOR**

# **HTCondor History and Status**

- History
	- Started in 1988 as a "cycle scavenger"
- **Today** 
	- Developed within the CHTC by professional developers
	- Used all over the world, by:
		- campuses, national labs, Einstein/Folding@Home
		- Dreamworks, Boeing, SpaceX, investment firms, ...
		- § **The OSG!!**
- Miron Livny
	- Professor, UW-Madison Computer Sciences
	- CHTC Director, OSG Technical Director

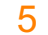

**HICondor** 

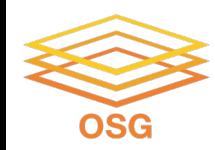

### **HOW DOES HTCONDOR WORK?**

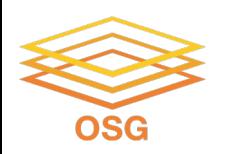

### **HTCondor -- How It Works**

- On an **access point**, you submit tasks to a queue
- HTCondor schedules them to run on computers (*execute points*)

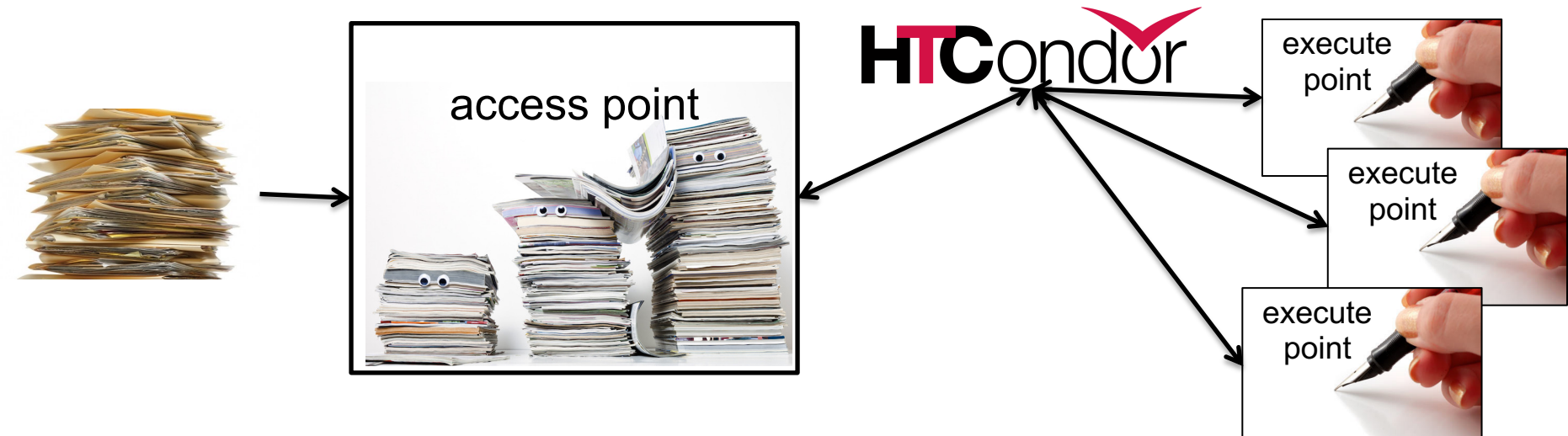

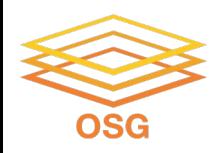

### **Terminology:** *Job*

*Job*: An independently-scheduled unit of computing work

Three main pieces:

**Executable:** the script or program to run **Input:** any options (arguments) and/or file-based information **Output:** files printed by the executable

Note: In order to run *many* jobs, executable must run on the command-line without any graphical input from the user

# **Terminology:** *Machine, Slot*

#### *Machine*

- A whole computer (desktop or server)

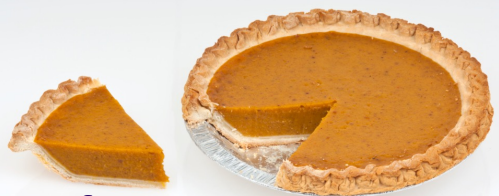

- Has multiple processors (*CPU cores*), some amount of **memory**, and some amount of file space (**disk**)

#### *Slot*

- **an assignable unit of a machine (i.e. 1 job per slot)**
- may correspond to one core with some memory and disk
- a typical machine will have multiple slots

HTCondor can break up and create new slots, dynamically, as resources become available from completed jobs

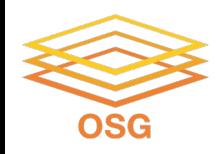

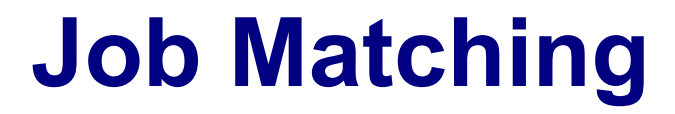

#### On a regular basis, the *central manager* reviews *Job* and *Machine* attributes and matches jobs to *Slots*.

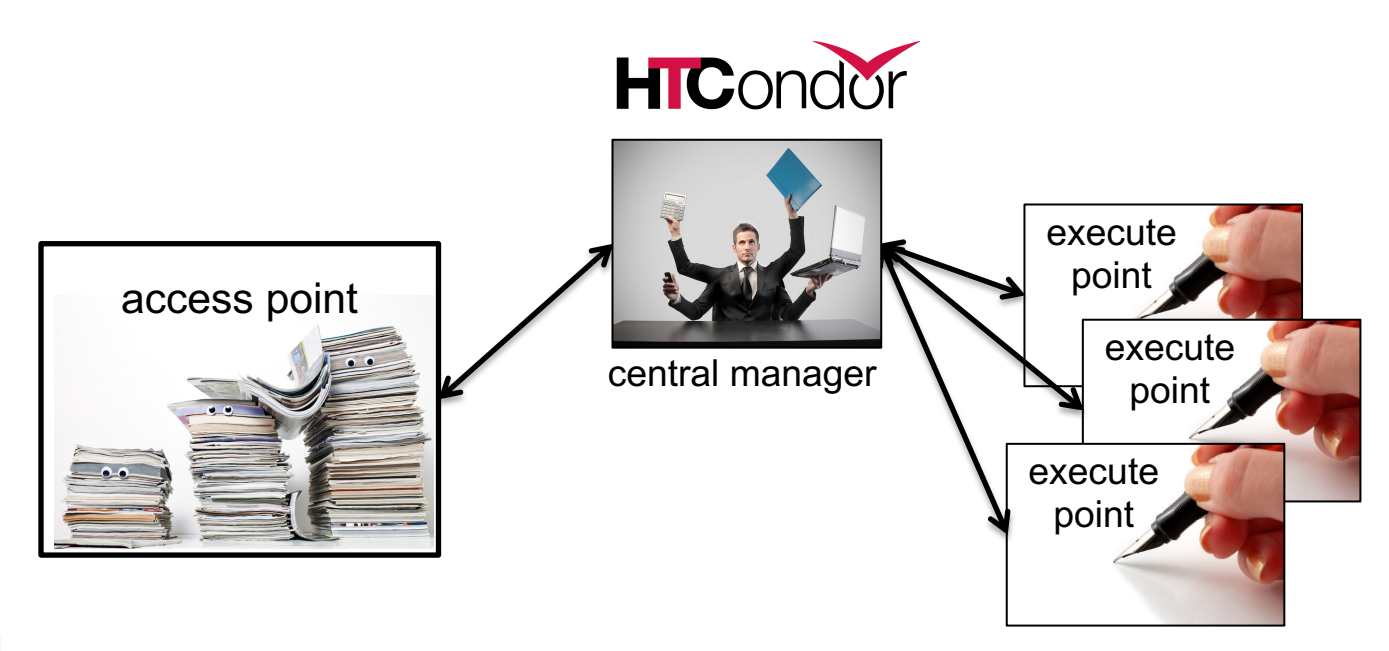

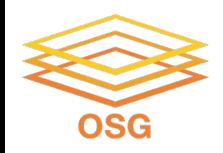

**Job Execution**

#### Then the access and execute points communicate directly.

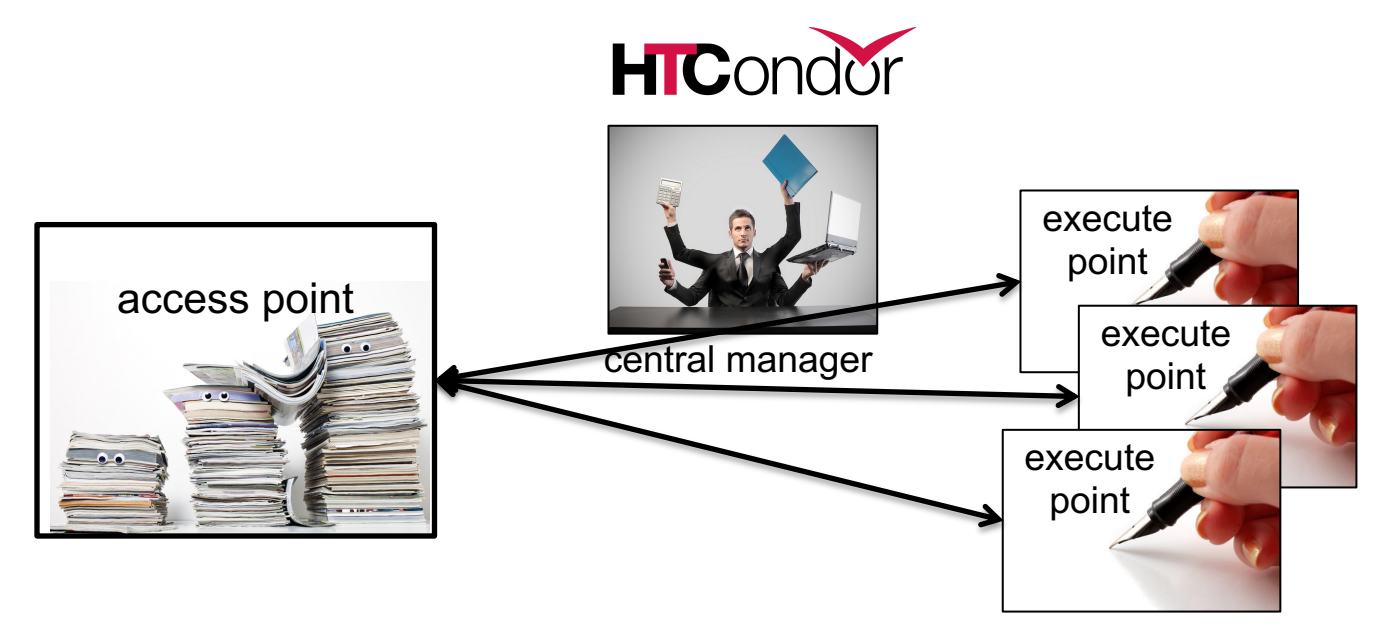

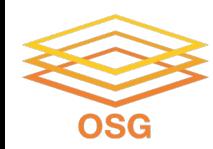

### **BASICS OF SUBMITTING JOBS**

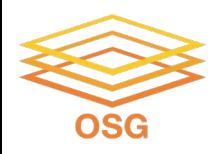

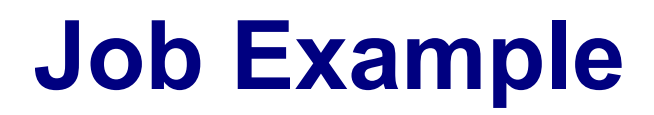

Example: program called "compare\_states" (executable), which compares two data files (input) and produces a single output file.

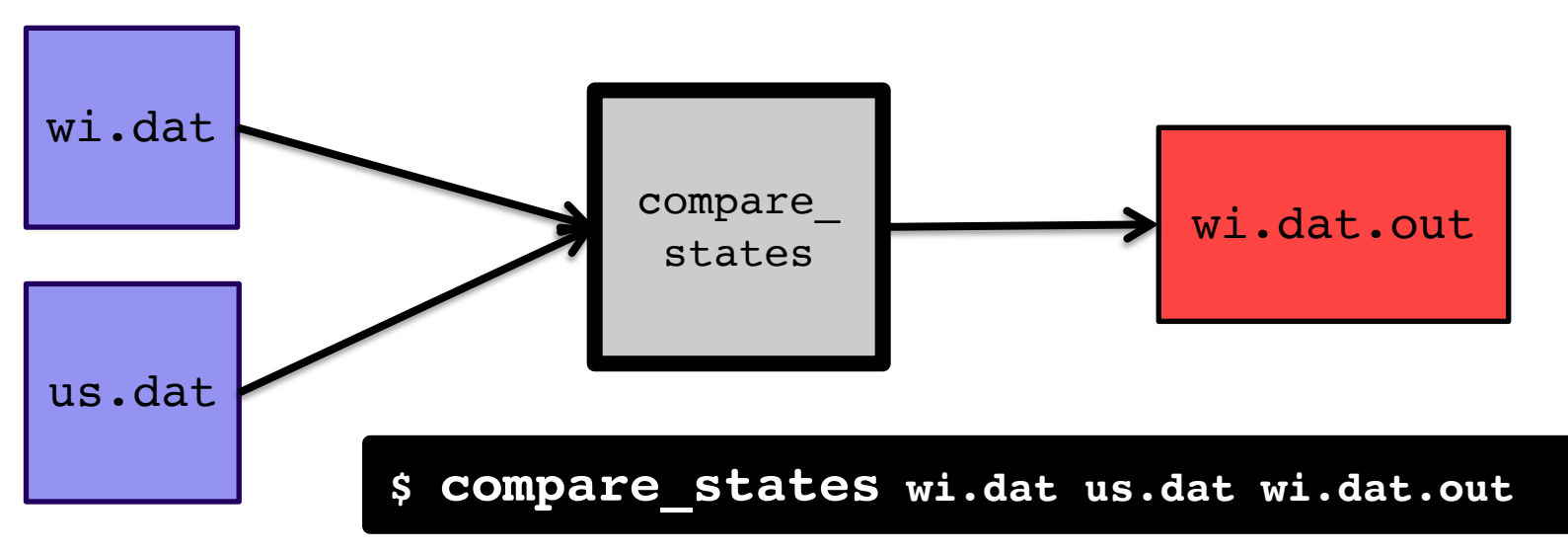

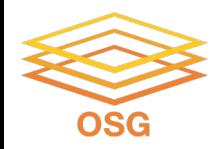

```
executable = compare_states
arguments = wi.dat us.dat wi.dat.out
transfer input files = us.dat, wi.dat
log = job.logoutput = job.out
error = job.err
request cpus = 1request disk = 20MBrequest memory = 20MBqueue 1
```
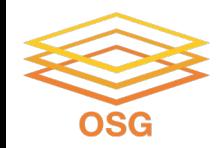

```
executable = compare_states
arguments = wi.dat us.dat wi.dat.out
transfer input files = us.dat, wi.dat
log = job.logoutput = job.out
error = job.err
request cpus = 1request disk = 20MBrequest memory = 20MBqueue 1
```
#### List your **executable** and any **arguments** it takes

Arguments are any options passed to the executable from the command line

\$ **compare\_states** wi.dat us.dat wi.dat.out

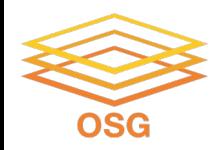

```
executable = compare_states
arguments = wi.dat us.dat wi.dat.out
```

```
transfer_input_files = us.dat, wi.dat
```

```
log = job.logoutput = job.outerror = job.err
```

```
request cpus = 1request disk = 20MBrequest memory = 20MB
```
queue 1

Provide HTCondor a commaseparated list of **input files to transfer** to the slot

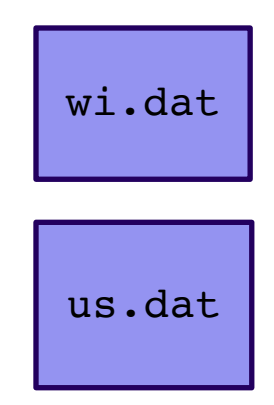

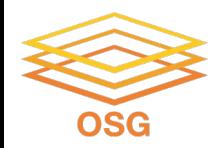

```
executable = compare_states
arguments = wi.dat us.dat wi.dat.out
```

```
transfer input files = us.dat, wi.dat
```

```
log = job.logoutput = job.outerror = job.err
```

```
request cpus = 1request disk = 20MBrequest_memory = 20MB
```
queue 1

HTCondor will transfer back all new and changed files (output) from the job, automatically.

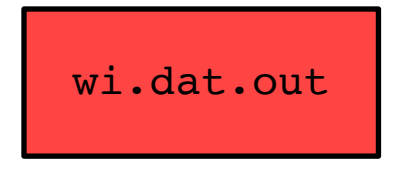

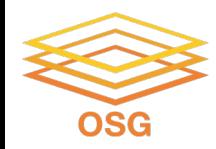

```
executable = compare_states
arguments = wi.dat us.dat wi.dat.out
```

```
transfer input files = us.dat, wi.dat
```

```
log = job.log
output = job.out
error = job.err
```

```
request cpus = 1request disk = 20MBrequest_memory = 20MB
```
queue 1

**log**: file created by HTCondor to track job progress - *Explored in exercises!*

#### **output**/**error**: captures

stdout and stderr from your program (what would otherwise be printed to the terminal)

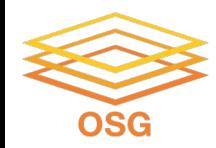

```
executable = compare_states
arguments = wi.dat us.dat wi.dat.out
transfer input files = us.dat, wi.dat
log = job.logoutput = job.outerror = job.err
request_cpus = 1
request_disk = 20MB
request_memory = 20MB
queue 1
```
**request\_cpus, request\_disk, request\_memory:** the resources your job needs.

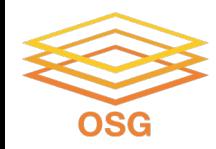

```
executable = compare_states
arguments = wi.dat us.dat wi.dat.out
transfer input files = us.dat, wi.dat
log = job.logoutput = job.outerror = job.err
request_cpus = 1
request_disk = 20MB
request_memory = 20MB
queue 1
```
Very important to request appropriate resources (*memory*, *cpus*, *disk*)

- **requesting too little**: causes problems for your jobs; jobs might by 'held' by **HTCondor**
- **requesting too much:** jobs will match to fewer "slots" than they could, and you'll block other jobs

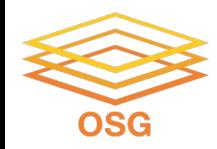

```
executable = compare_states
arguments = wi.dat us.dat wi.dat.out
```

```
transfer input files = us.dat, wi.dat
```

```
log = job.logoutput = job.outerror = job.err
```

```
request cpus = 1request disk = 20MBrequest memory = 20MB
```
**queue 1**

**queue**: keyword indicating the number of jobs to queue

- *- must be the last line of the submit file*
- *- has different syntax options we will learn later!*

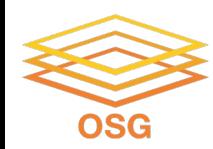

# **SUBMITTING AND MONITORING HTCONDOR JOBS**

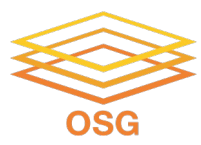

# **Submitting and Monitoring**

- To submit a job/jobs: **condor\_submit** *submit\_file*
- To monitor submitted jobs: **condor\_q**

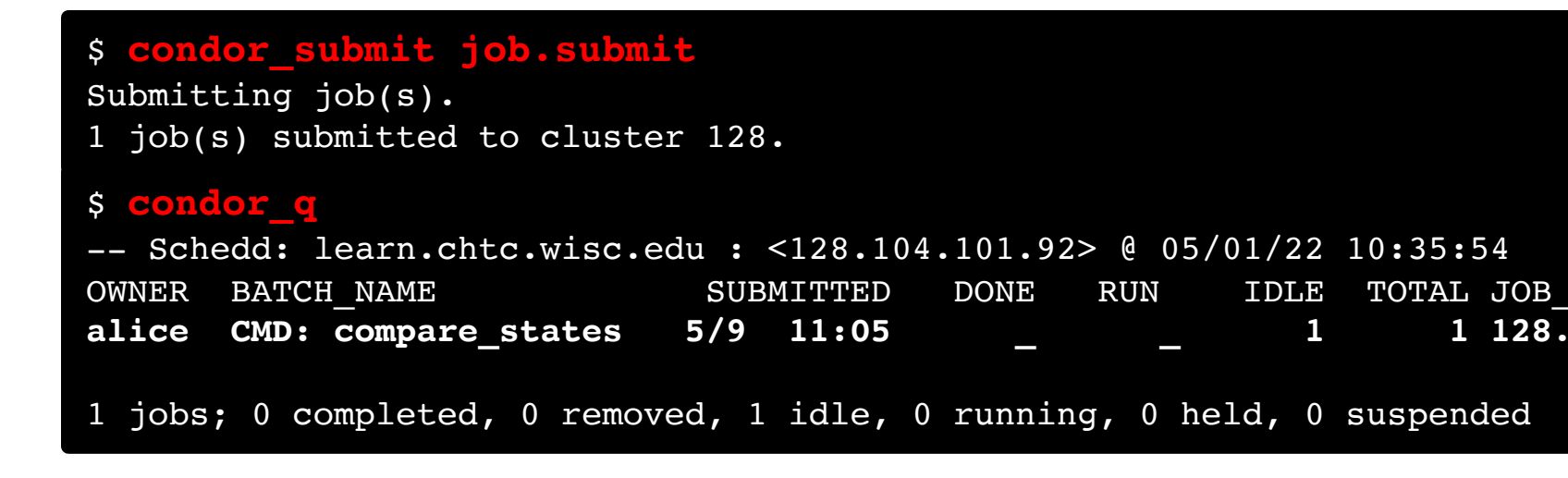

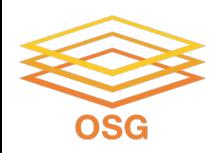

#### **More about condor\_q**

• By default, **condor q** shows your jobs only and batches jobs that were submitted together:

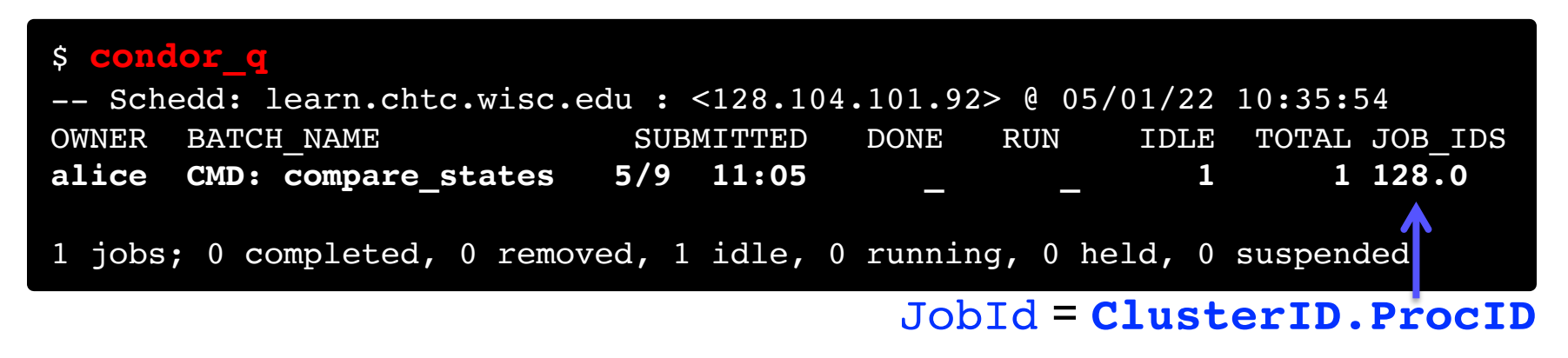

• Limit **condor\_q** by username, *ClusterId* or full *JobId*, (denoted [U/C/J] in following slides).

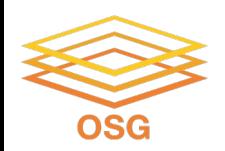

#### **More about condor\_q**

• To see individual job details, use: **condor\_q –nobatch**

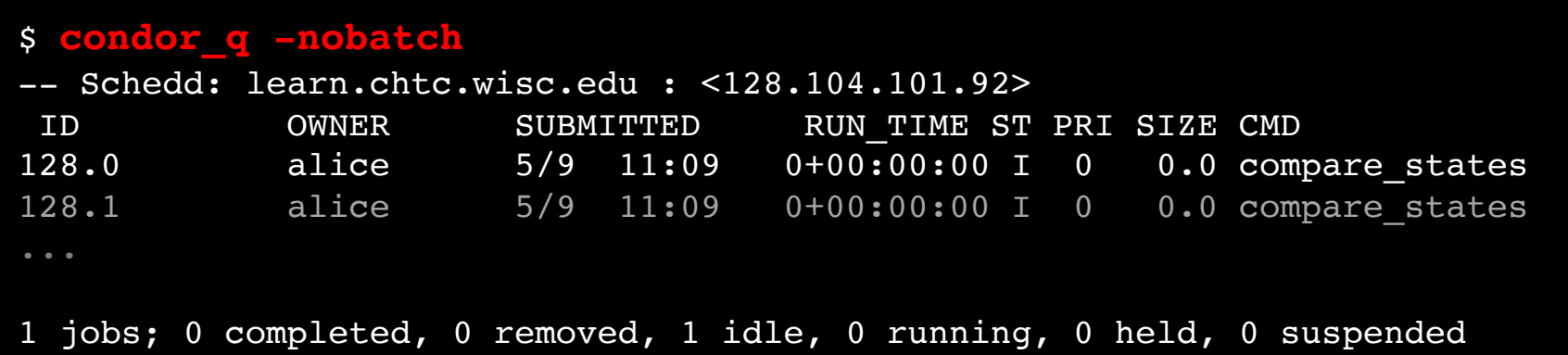

OSG User School • We will use the **-nobatch** option in the following slides to see extra detail about what is happening with a job

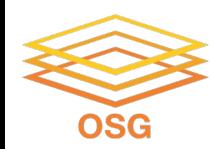

# **OBSERVING JOB STATES WITH CONDOR\_Q**

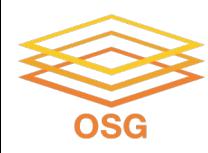

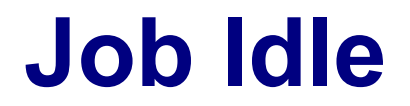

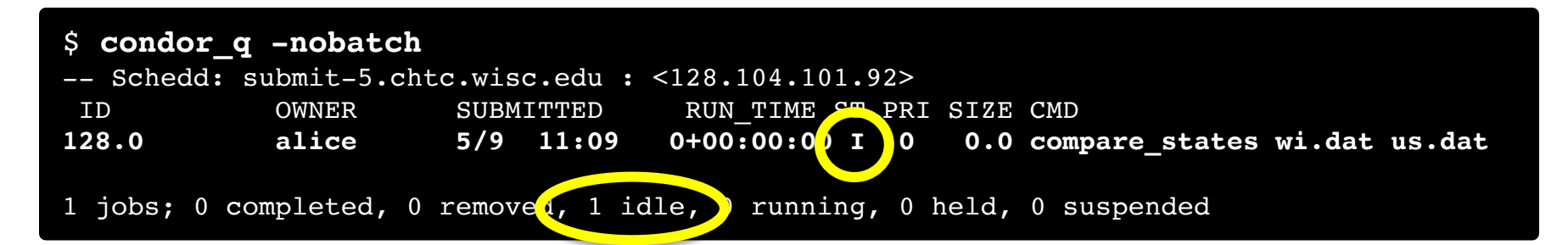

#### **Access Point**

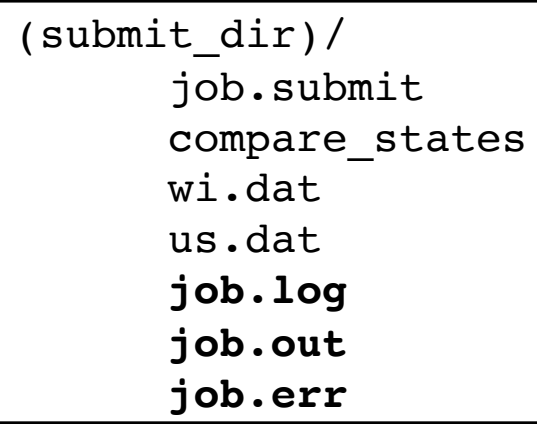

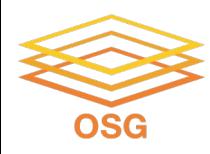

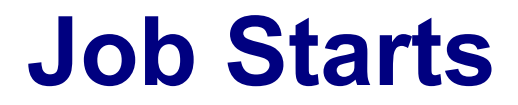

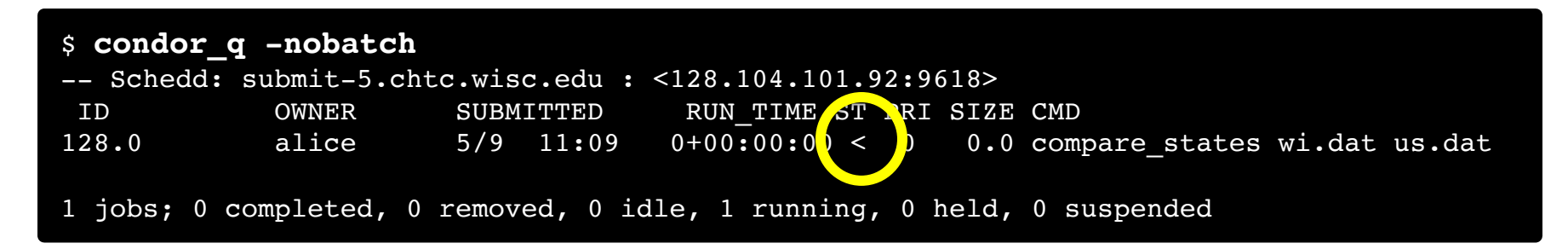

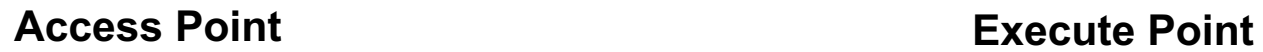

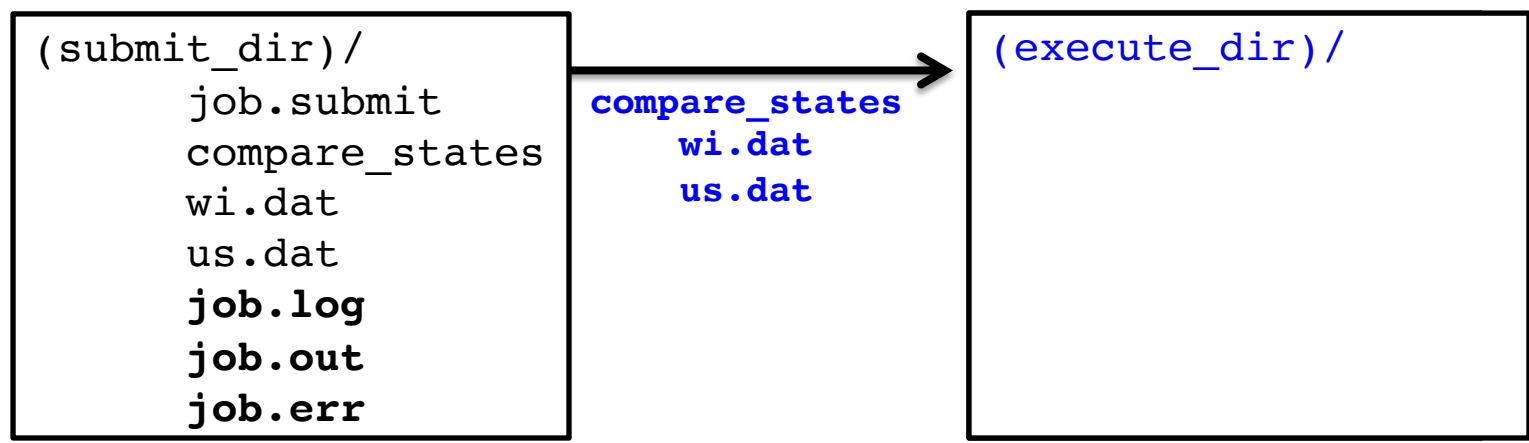

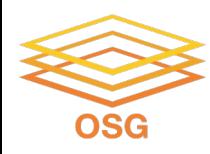

### **Job Running**

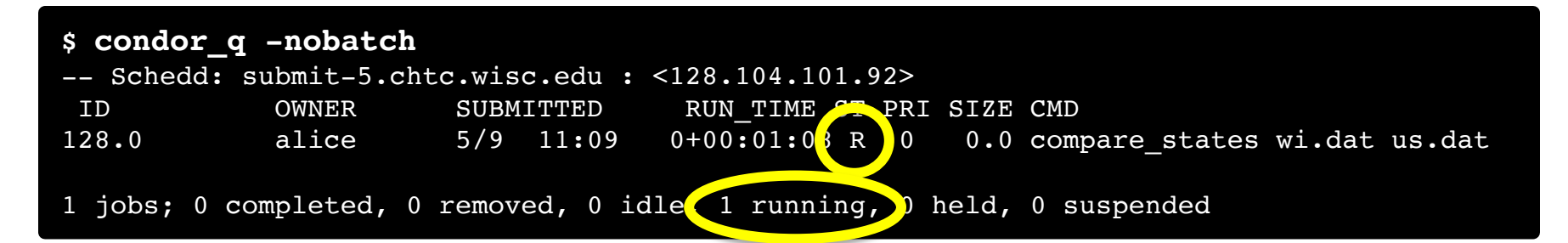

#### **Access Point Execute Point**

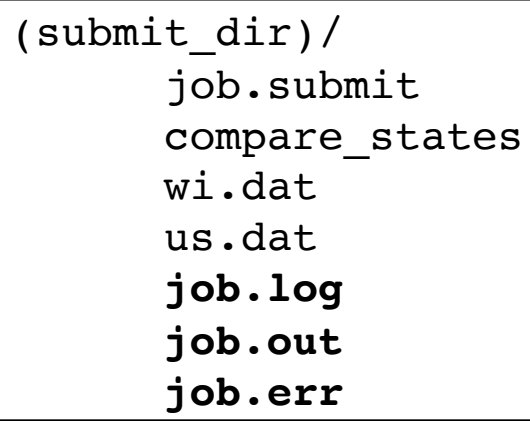

```
(execute dir)/
      compare_states
     wi.dat
      us.dat
      stderr
      stdout
      wi.dat.out
      subdir/tmp.dat
```
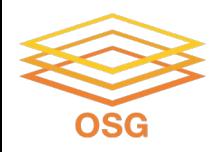

#### **Job Completes**

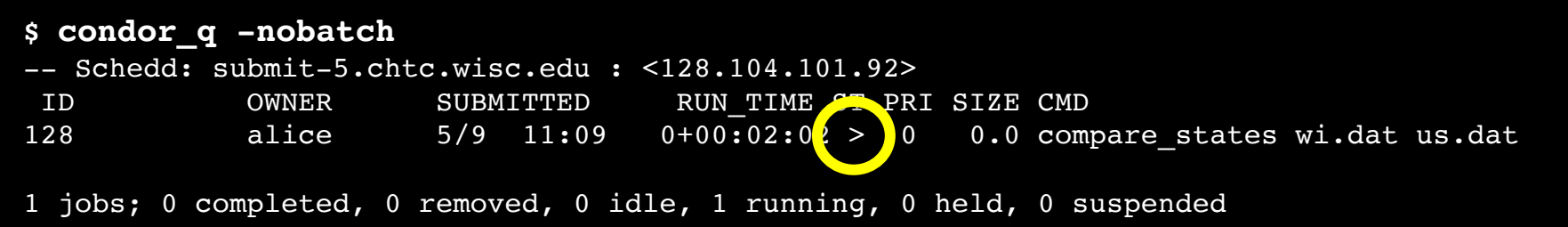

**stderr stdout wi.dat.out**

#### **Access Point Execute Point**

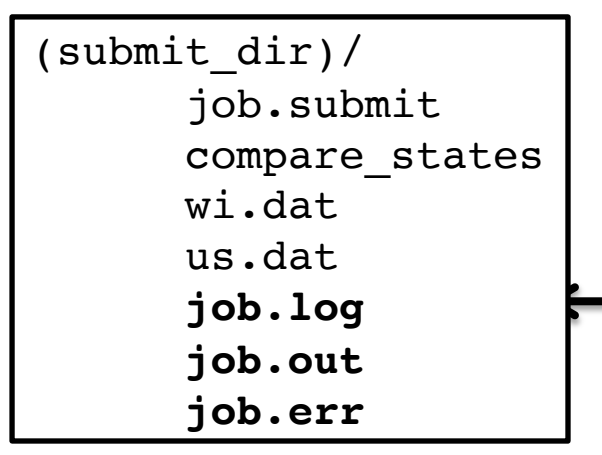

```
(execute_dir)/
      compare_states
      wi.dat
      us.dat
      stderr
      stdout
      wi.dat.out
      subdir/tmp.dat
```
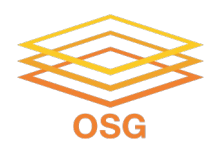

### **Job Completes (cont.)**

**\$ condor\_q -nobatch**

-- Schedd: submit-5.chtc.wisc.edu : <128.104.101.92:9618?... ID OWNER SUBMITTED RUN\_TIME ST PRI SIZE CMD

0 jobs; 0 completed, 0 removed, 0 idle, 0 running, 0 held, 0 suspended

#### **Access Point**

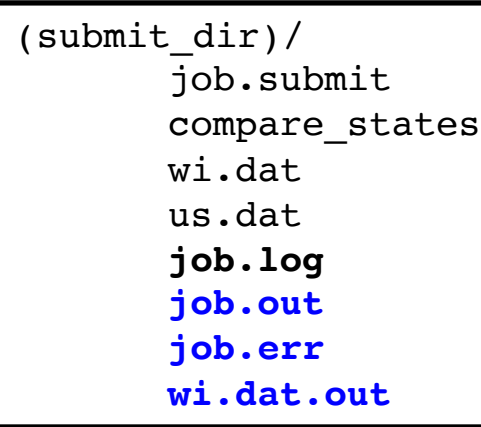

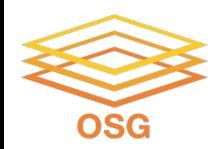

## **REVIEWING COMPLETED JOBS**

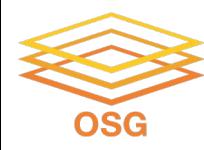

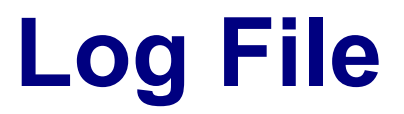

```
000 (128.000.000) 05/09 11:09:08 Job submitted from host: <128.104.101.92&sock=6423_b881_3>
...
001 (128.000.000) 05/09 11:10:46 Job executing on host: <128.104.101.128:9618&sock=5053_3126_3>
...
006 (128.000.000) 05/09 11:10:54 Image size of job updated: 220
       1 - MemoryUsage of job (MB)
       220 - ResidentSetSize of job (KB)
...
005 (128.000.000) 05/09 11:12:48 Job terminated.
       (1) Normal termination (return value 0)
               Usr 0 00:00:00, Sys 0 00:00:00 - Run Remote Usage
               Usr 0 00:00:00, Sys 0 00:00:00 - Run Local Usage
               Usr 0 00:00:00, Sys 0 00:00:00 - Total Remote Usage
               Usr 0 00:00:00, Sys 0 00:00:00 - Total Local Usage
       0 - Run Bytes Sent By Job
       33 - Run Bytes Received By Job
       0 - Total Bytes Sent By Job
       33 - Total Bytes Received By Job
       Partitionable Resources : Usage Request Allocated
          Cpus : 1 1 1
          Disk (KB) : 14 20480 17203728
          Memory (MB) : 1 20 20
```
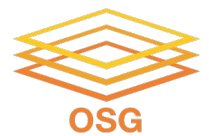

## **Reviewing Jobs**

• To review a large group of jobs at once, use **condor\_history**

As **condor\_q** is to the present, **condor\_history** is to the past

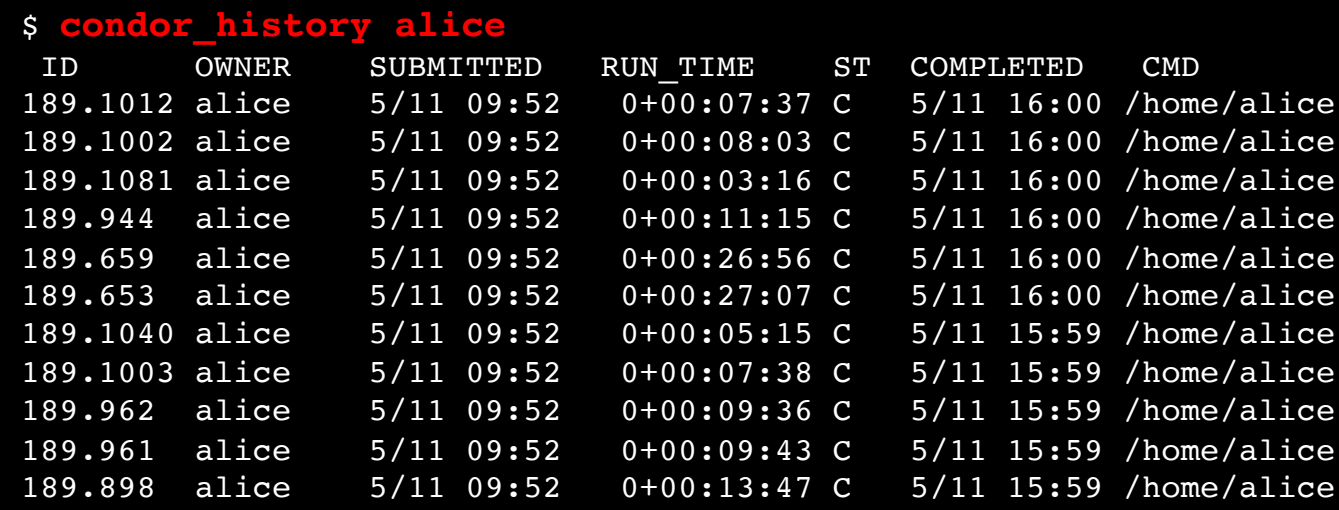

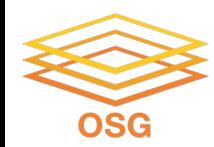

### **QUESTIONS?**